# **Procedura da seguire per l'iscrizione ai corsi Competenze Digitali**

#### ■ Passo 1: accesso a istanze online

Andare al link<http://archivio.pubblica.istruzione.it/istanzeonline/registrazione.shtml> e inserire username e password e fare clic su **Entra** per accedere ai servizi. Nel caso non fosse possibile accedere alla pagina indicata, provare ad utilizzare un altro browser.

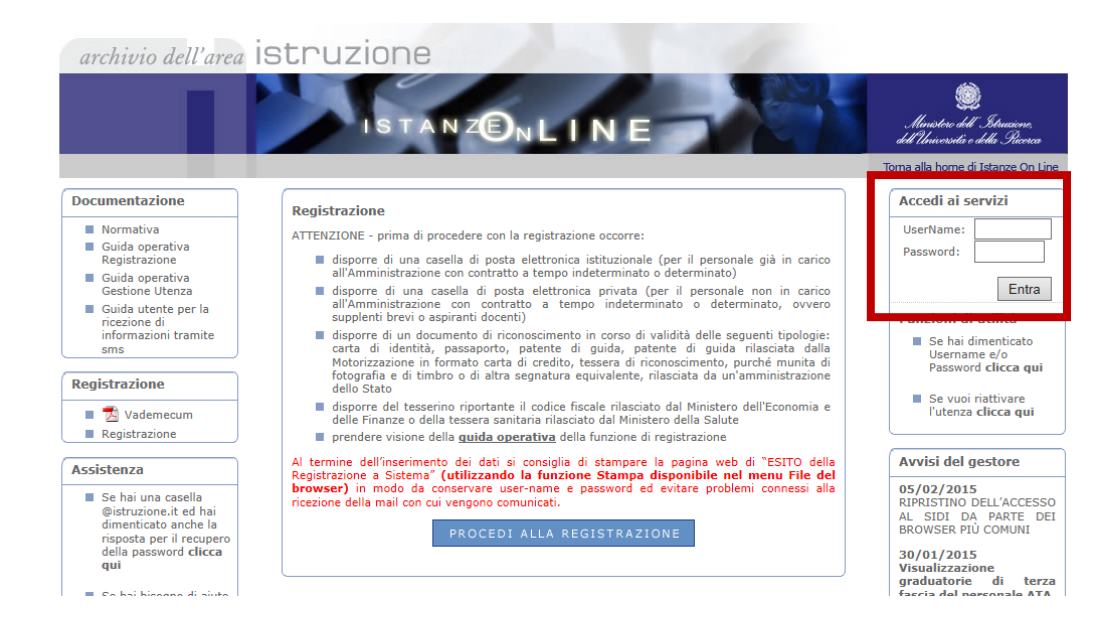

# **Passo 2: ingresso nell'area riservata ai corsi**

Nella finestra che appare fare clic sul pulsante **Vai alla compilazione** nel box Iscrizione a Corsi di Formazione per Docenti.

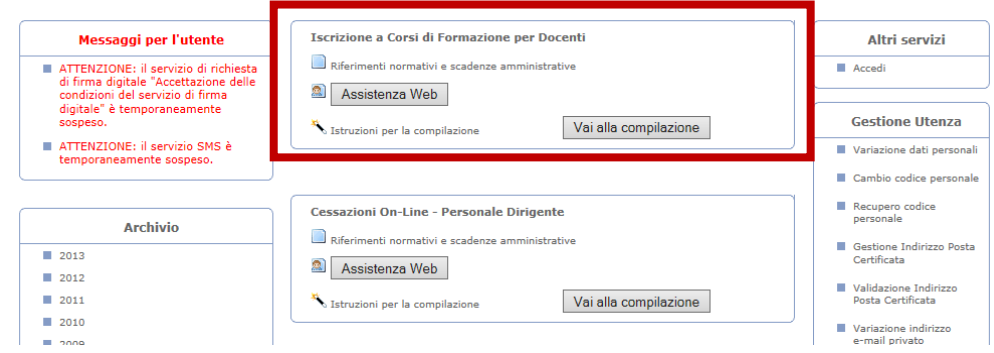

# **Passo 3: nota introduttiva e informativa trattamento dati**

Leggere la nota introduttiva e l'informativa sul trattamento dei dati. Infine fare clic su **accedi** che si trova al fondo della pagina.

# **Passo 4: prenotazione corsi**

Nella pagina che appare sono visualizzati tutti i corsi disponibili.

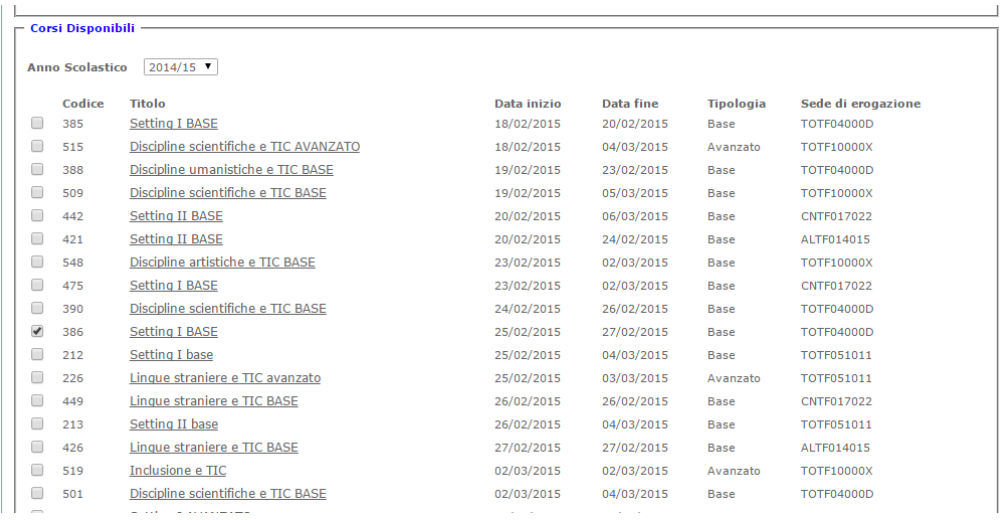

Per ogni corso vengono fornite alcune informazioni generali, come si vede dalla figura qui sopra. Per conoscere il calendario dei corsi (date degli incontri e orari) occorre recarsi sul sito dell'istituzione scolastica che li eroga. La scuola che eroga il corso è specificata mediante il suo codice meccanografico. Tuttavia, alcuni codici non sono aggiornati e potrebbero generare confusione. Per tale motivo viene fornito, insieme a questa guida, l'elenco delle scuole del polo formativo con i relativi web link.

La prenotazione a un corso avviene selezionando la casella di controllo posta alla sinistra della sua descrizione. Se la casella di un corso non è selezionabile significa che sono scaduti i termini di presentazione della domanda, per il corso in questione. Si possono prenotare più corsi nella stessa provincia o in provincie diverse. Al termine occorre fare clic sul pulsante **Prenota i corsi selezionati**, che si trova al fondo della pagina.

# **Passo 5: attesa della comunicazione di ammissione/non ammissione a un corso**

Dopo la prenotazione occorre attendere la comunicazione dell'ammissione o della non ammissione ai corsi scelti.

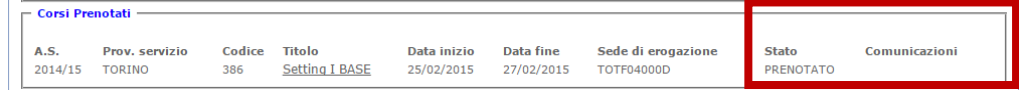

La non ammissione è determinata solo ed esclusivamente dal superamento del numero massimo di iscritti, pari a 25. La conferma di ammissione viene comunicata circa una settimana prima dell'inizio di ogni corso, ad eccezione dei primi corsi di febbraio, per i quali la comunicazione viene inviata solo qualche giorno prima. L'accesso ai corsi è consentito solo in caso di ammissione, pertanto si prega di non recarsi presso la sede di erogazione se si è ricevuto un messaggio di non ammissione.

# **Eventuale cancellazione della prenotazione**

Se si desidera cancellare una prenotazione è sufficiente fare clic sul titolo del corso nel box Corsi Prenotati (si veda figura precedente). Verrà visualizzata la seguente pagina.

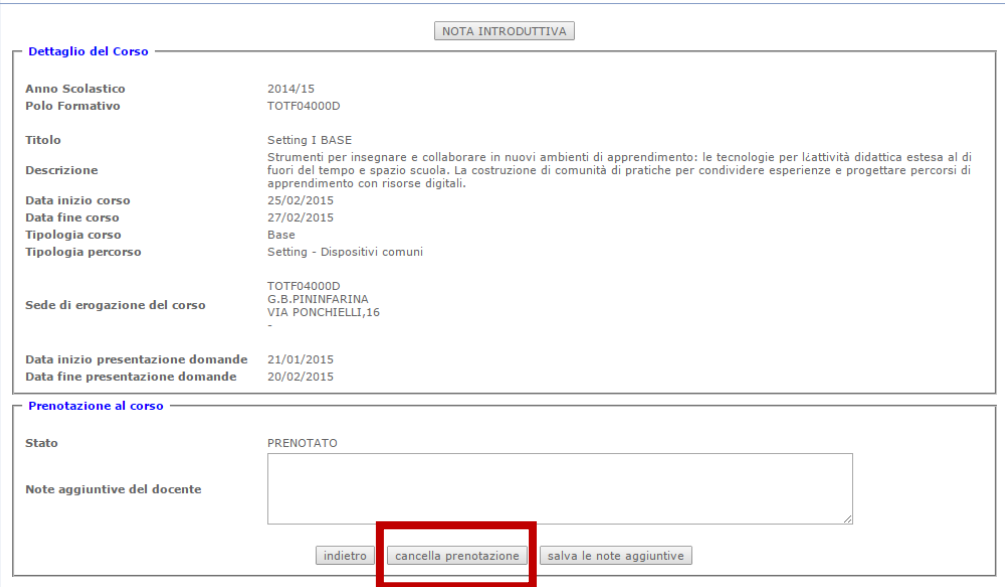

La cancellazione avviene facendo clic sul pulsante **cancella prenotazione**.

Per ogni altro chiarimento scrivere all'indirizzo [competenze.digitali@itispininfarina.it](mailto:competenze.digitali@itispininfarina.it) .

Segue elenco delle scuole del polo formativo della regione Piemonte.

# **Polo Formativo Regione Piemonte Competenze Digitali**

#### **IIS A. Avogadro**

Corso S. Maurizio, 8 **Torino** Weblink:<http://www.itisavogadro.it/>

# **IIS A. Castigliano**

Via Martorelli, 1 **Asti** Weblink:<http://www.ipsiacastigliano.it/>

# **IIS G. Vallauri**

Via San Michele, 68 **Fossano - Cuneo** Weblink:<http://www.vallauri.edu/>

# **IIS L. Cobianchi**

Piazza Martiri di Trarego, 8 **Verbania** Weblink:<http://www.cobianchi.it/>

# **IIS Q. Sella**

Via Fratelli Rosselli, 2 **Biella** Weblink:<http://www.itis.biella.it/>

#### **IS A. Sobrero**

Via Candiani d'Olivola, 19 **Casale Monferrato - Alessandria** Weblink: [http://www.sobrero.it/](http://www.sobrero.it/Servizi/registro.htm) 

# **ITIS E. Majorana**

Via F. Baracca, 80 **Grugliasco - Torino** Weblink:<http://www.itismajo.it/>

**ITIS G.C. Faccio** Piazza C. Battisti, 9 **Vercelli** Weblink: <http://nuke.itisvc.it/>

# **ITIS G.B. Pininfarina**

Via Ponchielli, 16 **Moncalieri - Torino** Weblink:<http://www.itispininfarina.it/>

**ITIS G. Fauser** Via Ricci, 14 **Novara** Weblink:<http://www.fauser.edu/>